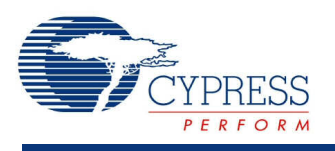

## **ADC Successive Approximation Register (ADC\_SAR) 1.70**

# **Features**

- Supports PSoC <sup>5</sup> devices
- Resolution: 12-bit at <sup>700</sup> ksps maximum
- Four power modes
- Selectable resolution and sample rate
- Single-ended or differential input

# **General Description**

The ADC Successive Approximation Register (ADC\_SAR) component provides medium-speed (maximum 700-ksps sampling), medium-resolution (12 bits maximum) analog-to-digital conversion.

## **When to Use an ADC\_SAR**

Typical applications for the ADC\_SAR component include:

- LED lighting control
- Motor control
- Magnetic card reader
- High-speed data collection
- Power meter
- Pulse oximeter

# **Input/Output Connections**

This section describes the various input and output connections for the ADC\_SAR. An asterisk (\*) in the list of I/Os indicates that the I/O may be hidden on the symbol under the conditions listed in the description of that I/O.

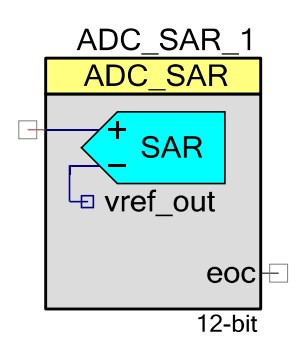

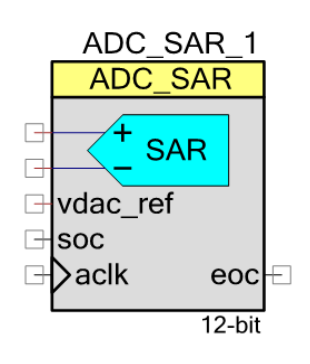

#### **+Input – Analog**

This input is the positive analog signal input to the ADC SAR. The conversion result is a function of the +Input minus the voltage reference. The voltage reference is either the  $-$ Input or  $V_{SSA}$ .

#### **–Input – Analog \***

When shown, this optional input is the negative analog signal (or reference) input to the ADC SAR. The conversion result is a function of the +Input minus the –Input. This pin is visible when the **Input Range** parameter is set to one of the differential modes.

### **vdac\_ref – Input \***

The VDAC reference (vdac\_ref) is an optional pin. It is visible if you have selected **Vssa to VDAC\*2 (Single Ended)** or **0.0 +/- VDAC (Differential)** input range; otherwise, this I/O is hidden. This pin can only be used for VDAC component output. No other signal can be connected here.

#### **soc – Input \***

The start of conversion (soc) is an optional pin. It is shown if you have selected the **Triggered** sample mode. A rising edge on this input starts an ADC conversion. If the **Sample Mode** parameter is set to **Free Running**, this I/O is hidden.

#### **aclk – Input \***

This optional pin is present if the **Clock Source** parameter is set to **External**; otherwise, the pin is not shown. This clock determines the conversion rate as a function of conversion method and resolution. If **Clock Source** is set to **Internal**, this I/O is hidden.

#### **eoc – Output**

A rising edge on the End Of Conversion (eoc) signals that a conversion is complete. A DMA request can be connected to this pin to transfer the conversion output to system RAM, DFB, or other component. An internal interrupt is also connected to this signal, or you may connect your own interrupt.

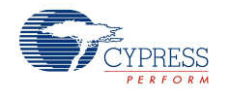

# **Component Parameters**

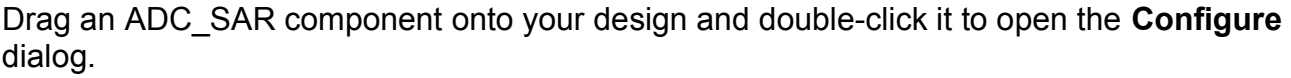

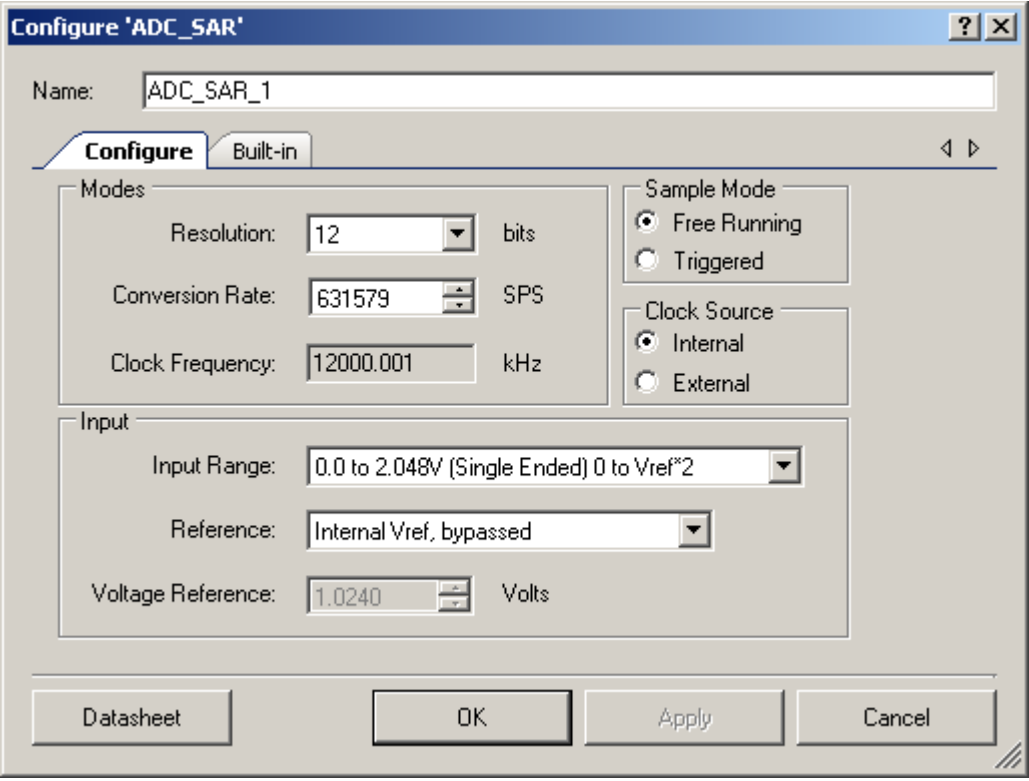

The ADC\_SAR has the following parameters. The option shown in bold is the default.

#### **Modes**

#### **Resolution**

Sets the resolution of the ADC.

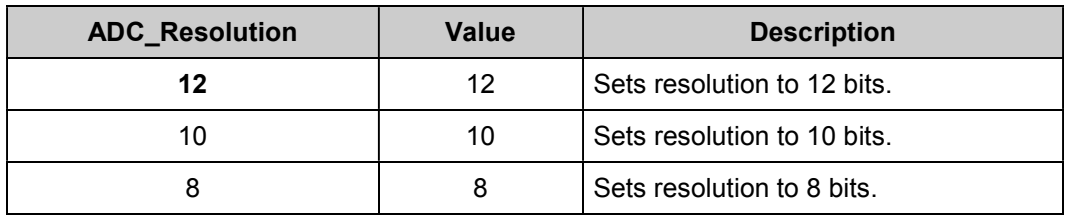

SAR always operates in 12-bit mode. The 8- and 10-bit options remain but only impact the ADC\_GetResult16() and ADC\_GetResult8() APIs.

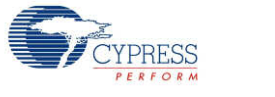

#### **Conversion Rate**

This parameter sets the ADC conversion. The conversion time is the inverse of the conversion rate. The conversion rate is entered in samples per second. Converting one sample takes 19 cycles.

#### **Clock Frequency**

This text box is a read-only (always grayed out) area that displays the required clock rate for the selected operating conditions: resolution and conversion rate. It is updated when either or both of these conditions change. Clock frequency can be anywhere between 1 MHz and 14 MHz. The duty cycle should be 50 percent. The minimum pulse width should be greater than 33 ns. PSoC Creator will generate an error during the build process if the clock does not fall within these limits. In that case, modify the Master Clock in the Design-Wide Resources Clock Editor.

### **Sample Mode**

This parameter determines how the ADC operates.

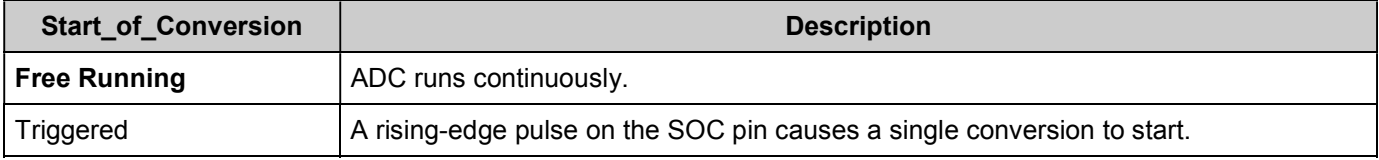

#### **Clock Source**

This parameter allows you to select either a clock that is internal to the ADC SAR module or an external clock.

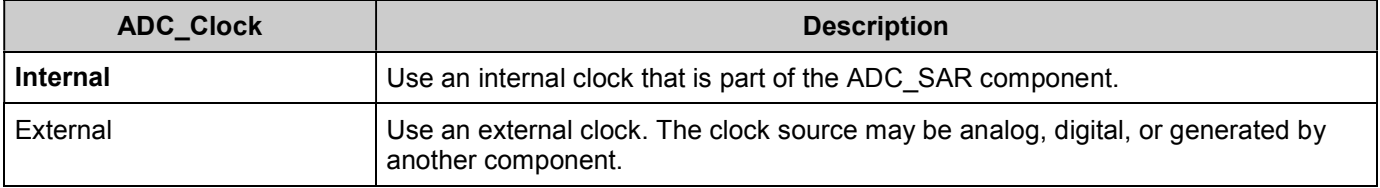

### **Input**

#### **Input Range**

This parameter configures the ADC for a given input range. The analog signals connected to the IC must be between  $V_{SSA}$  and  $V_{DDA}$  regardless of the input range settings.

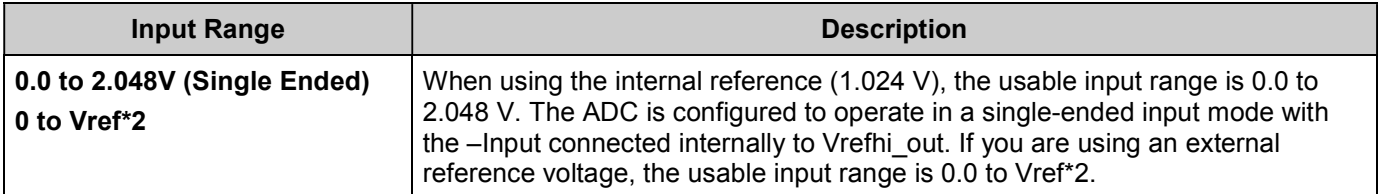

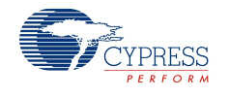

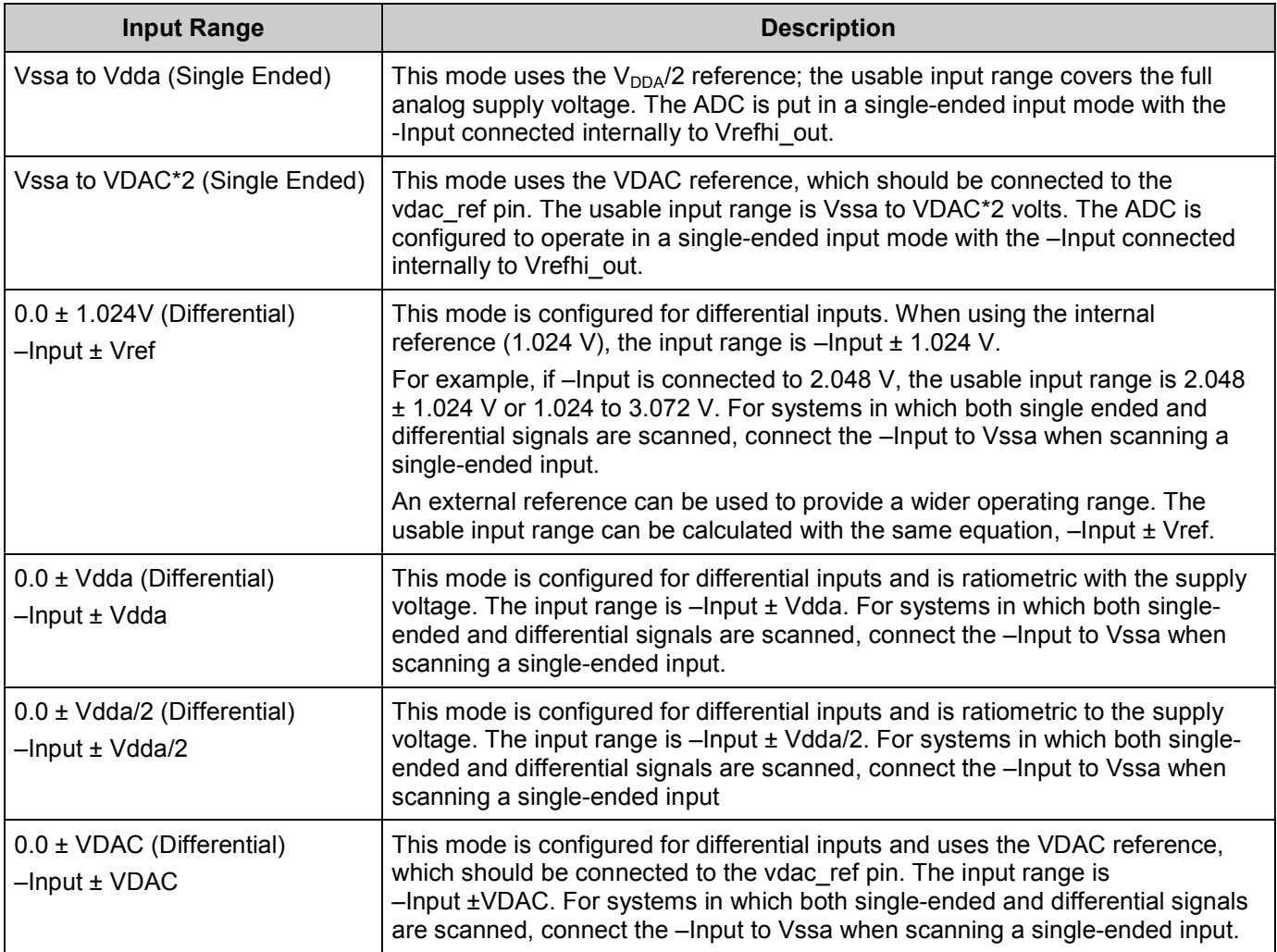

#### **Reference**

This parameter selects the switches for reference configuration for the ADC\_SAR.

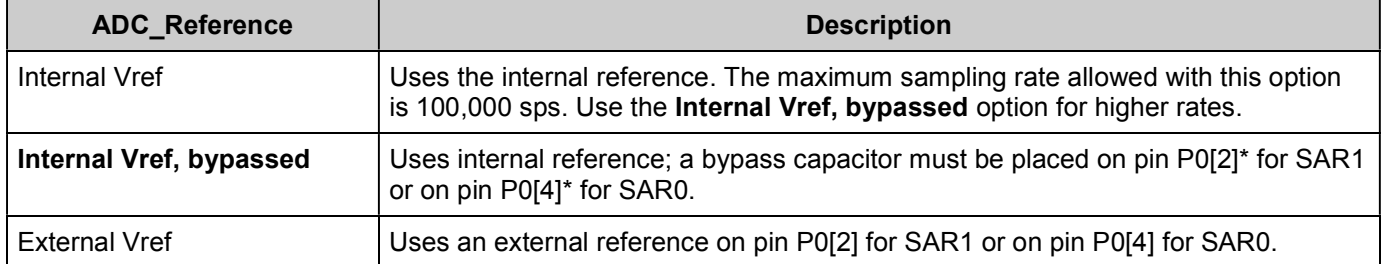

**\*** The use of an external bypass capacitor is recommended if the internal noise caused by digital switching exceeds an application's analog performance requirements. To use this option, configure either port pin P0[2] or P0[4] as an analog HI-Z pin and connect an external capacitor with a value between 0.01 µF and 10 µF.

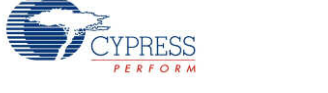

#### **Voltage Reference**

The voltage reference is used for the ADC count to voltage conversion functions discussed in the API section. This parameter is read-only when using the internal 1.024-V reference. When using an external reference, you can edit this value to match the external reference voltage.

- When selecting input range **Vssa to Vdda**, **-Input +/- Vdda**, or **-Input +/- Vdda/2**, enter the  $V_{DDA}$  supply voltage.
- When selecting the input range Vssa to VDAC<sup>\*</sup>2 or **–Input +/- VDAC**, enter the VDAC supply voltage value.
- Voltage reference value must be between 0.15 V and  $V_{DDA}$ .

**Note** The input range and reference voltage is limited by the  $V_{DDA}$  voltage.

## **Placement**

The ADC SAR component is placed in one of two available SAR blocks. Placement information is provided to the API through the *cyfitter.h* file. If you need to change default placement, use the Design-Wide Resources – Directives Editor (in the project's .cydwr file) to edit the parameters.

## **Resources**

The ADC SAR uses a fixed block SAR in the silicon, as well as a clock source.

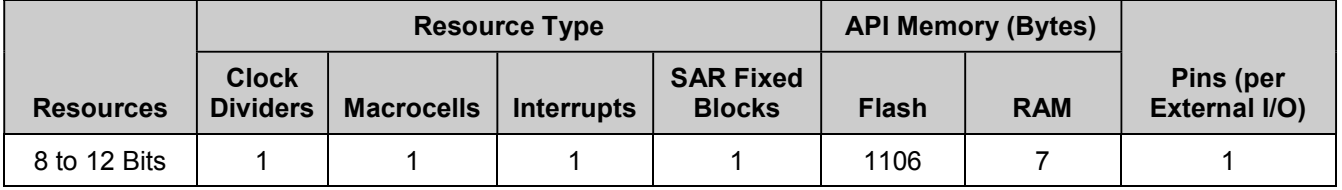

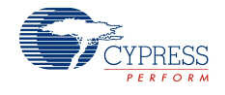

# **Application Programming Interface**

Application Programming Interface (API) routines allow you to configure the component using software. The following table lists and describes the interface to each function. The subsequent sections cover each function in more detail.

By default, PSoC Creator assigns the instance name "ADC\_SAR\_1" to the first instance of a component in a given design. You can rename the instance to any unique value that follows the syntactic rules for identifiers. The instance name becomes the prefix of every global function name, variable, and constant symbol. For readability, the instance name used in the following table is "ADC."

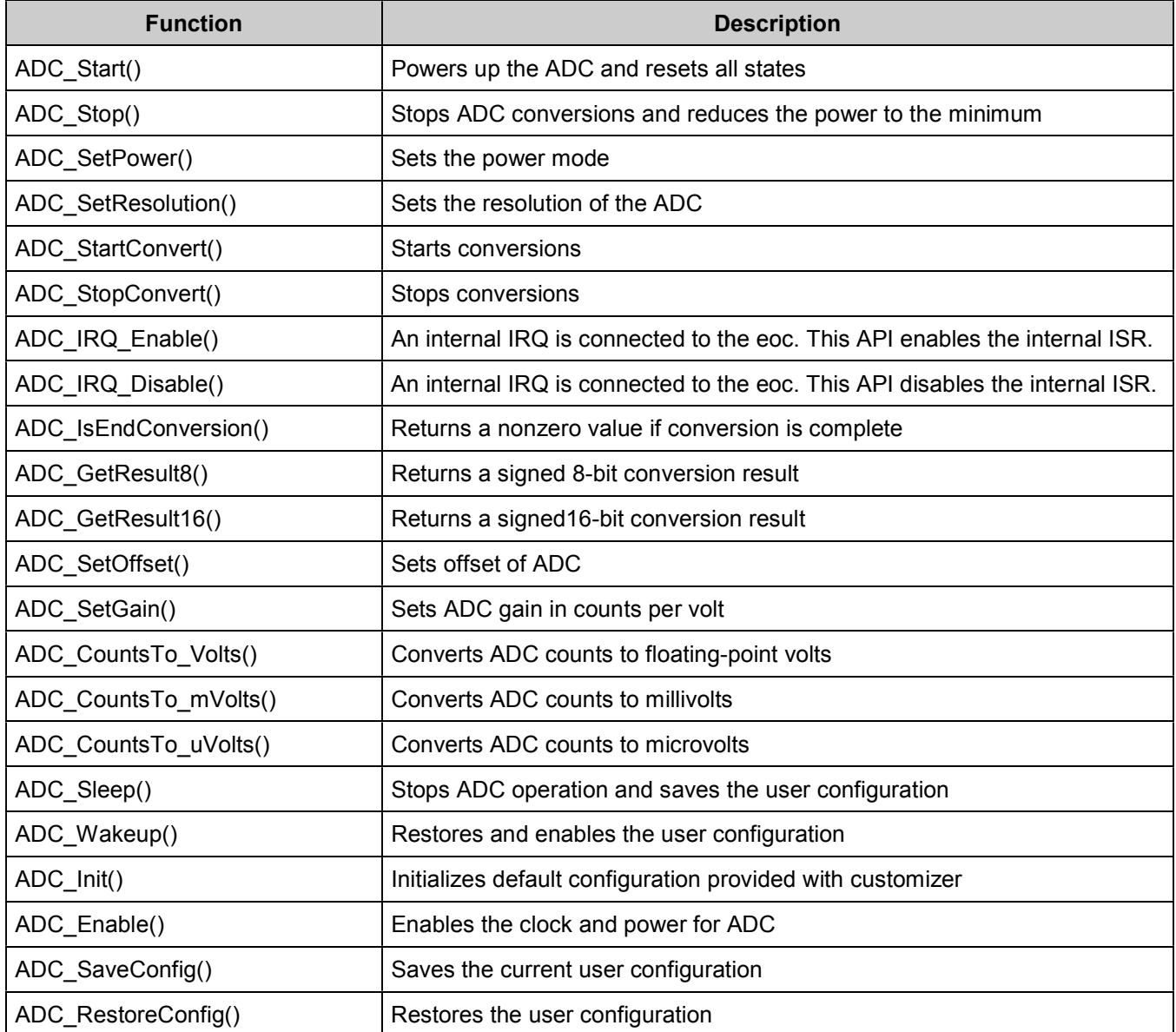

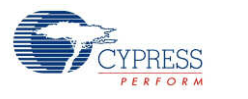

### **Global Variables**

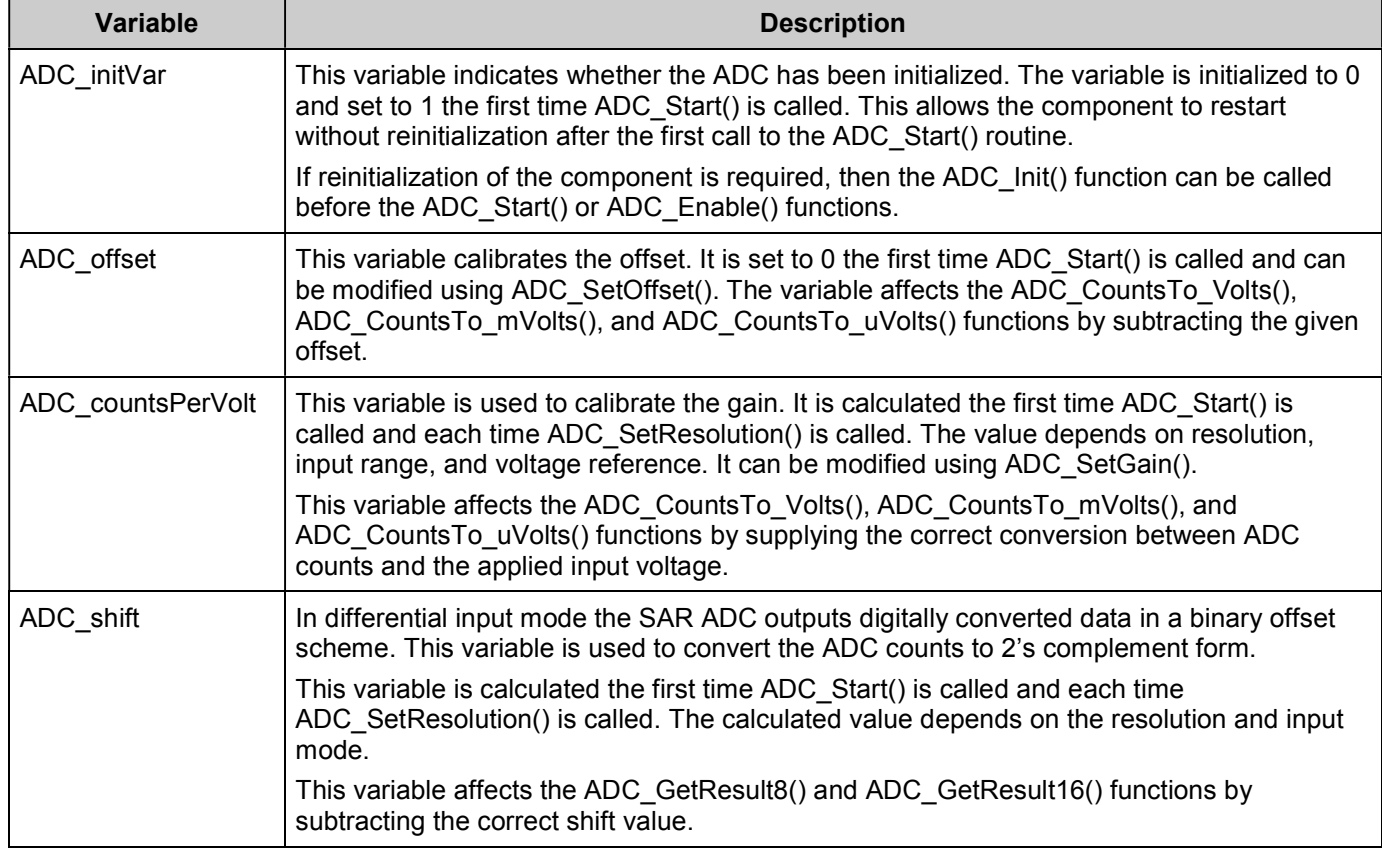

## **void ADC\_Start(void)**

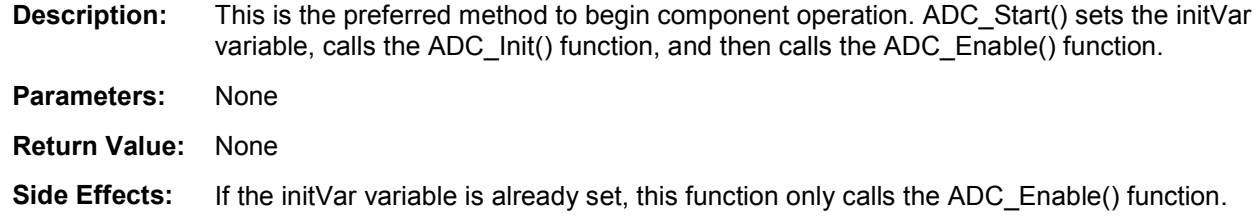

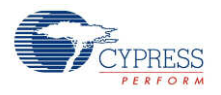

## **void ADC\_Stop(void)**

**Description:** Stops ADC conversions and reduces the power to the minimum. **Note** This API does not power down the ADC when using PSoC 5 silicon, but reduces the power to the minimum. This device has a defect that causes connections to several analog resources to be unreliable when the device is not powered. The unreliability manifests itself in silent failures (for example, unpredictably bad results from analog components) when the component using that resource is stopped. **Parameters:** None **Return Value:** None **Side Effects:** None

#### **void ADC\_SetPower(uint8 power)**

**Description:** Sets the operational power of the ADC. You should use the higher power settings with faster clock speeds.

**Parameters:** uint8 power: Power setting

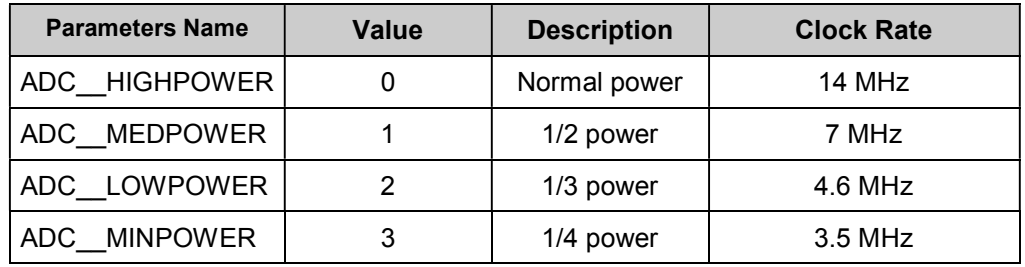

**Return Value:** None

**Side Effects:** Power setting may affect conversion accuracy.

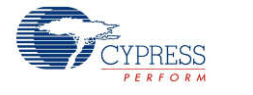

#### **void ADC\_SetResolution(uint8 resolution)**

**Description:** Sets the resolution for the GetResult16() and GetResult8() APIs. This function does not affect the actual conversion.

**Parameters:** uint8 resolution: Resolution setting

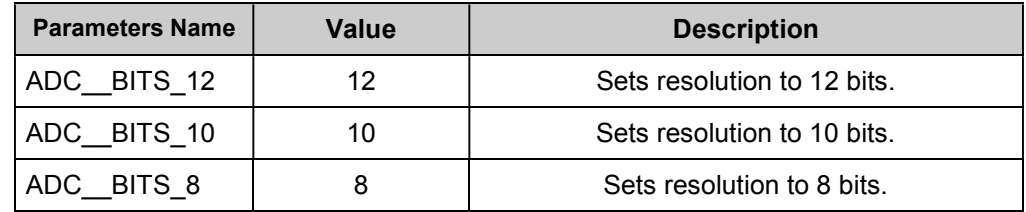

#### **Return Value:** None

**Side Effects:** The ADC resolution cannot be changed during a conversion cycle. The recommended best practice is to stop conversions with ADC\_StopConvert(), change the resolution, then restart the conversions with ADC\_StartConvert().

> If you decide not to stop conversions before calling this API, you should use ADC\_IsEndConversion() to wait until conversion is complete before changing the resolution.

> If you call ADC SetResolution() during a conversion, the resolution will not be changed until the current conversion is complete. Data will not be available in the new resolution for another 6 + "New Resolution(in bits)" clock cycles. You may need add a delay of this number of clock cycles after ADC\_SetResolution() is called before data is valid again.

> Affects ADC\_CountsTo\_Volts(), ADC\_CountsTo\_mVolts(), and ADC\_CountsTo\_uVolts() by calculating the correct conversion between ADC counts and the applied input voltage. Calculation depends on resolution, input range, and voltage reference.

### **void ADC\_StartConvert(void)**

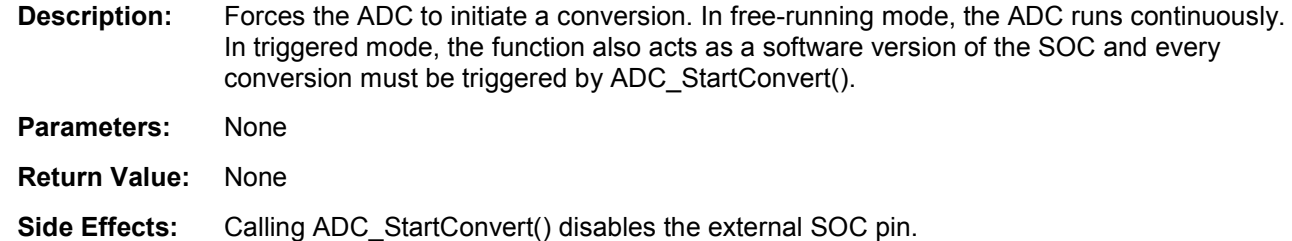

### **void ADC\_StopConvert(void)**

**Description:** Forces the ADC to stop conversions. If a conversion is currently executing, that conversion will complete, but no further conversions will occur.

**Parameters:** None

**Return Value:** None

**Side Effects:** In triggered mode, this function sets a software version of the SOC to low level and switches the SOC source to hardware SOC input.

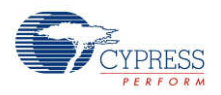

### **void ADC\_IRQ\_Enable(void)**

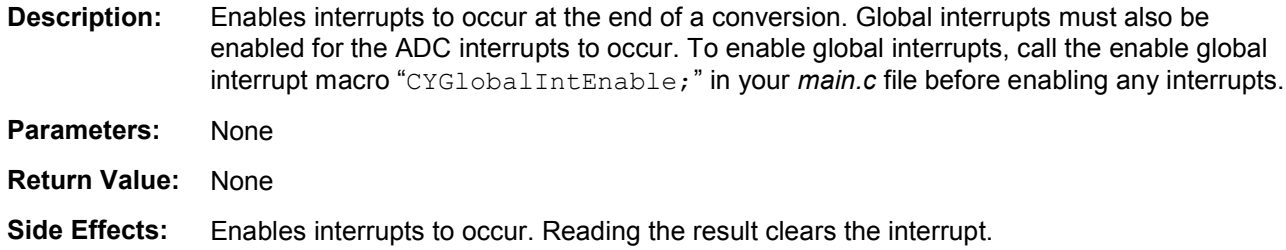

### **void ADC\_IRQ\_Disable(void)**

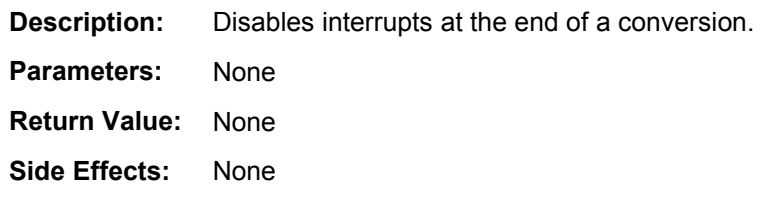

### **uint8 ADC\_IsEndConversion(uint8 retMode)**

**Description:** Immediately returns the status of the conversion or does not return (blocking) until the conversion completes, depending on the retMode parameter.

Parameters: uint8 retMode: Check conversion return mode. See the following table for options.

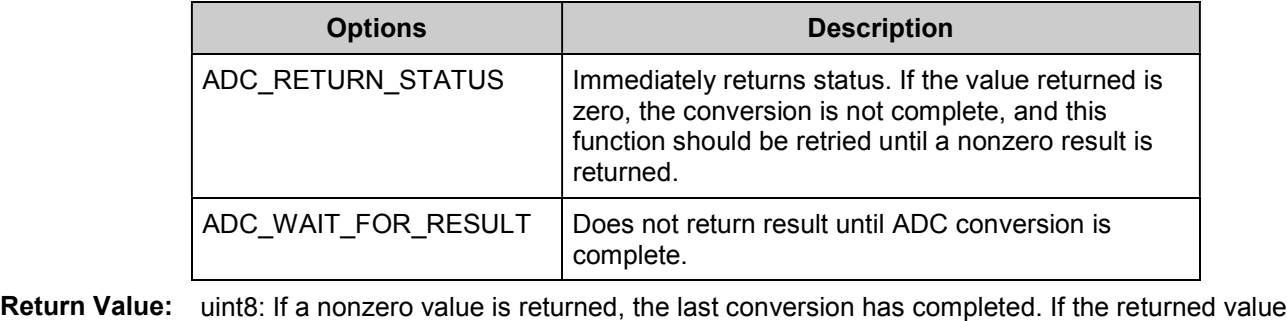

is zero, the ADC is still calculating the last result.

**Side Effects:** This function reads the End Of Conversion status, which is cleared on read.

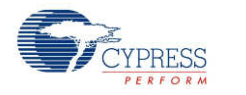

#### **int8 ADC\_GetResult8(void)**

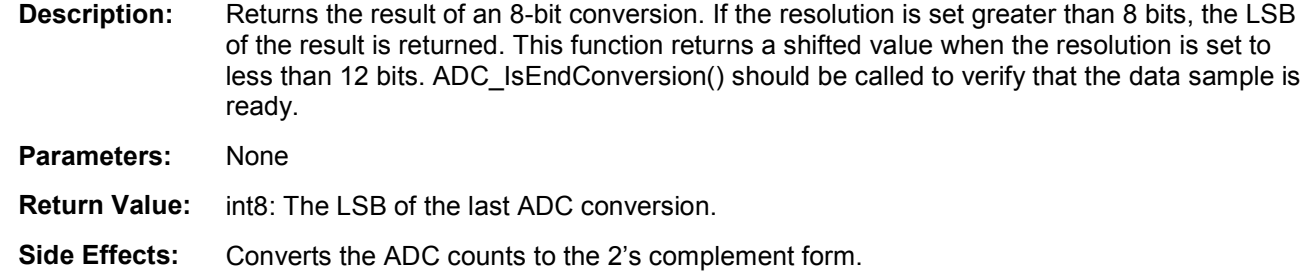

#### **int16 ADC\_GetResult16(void)**

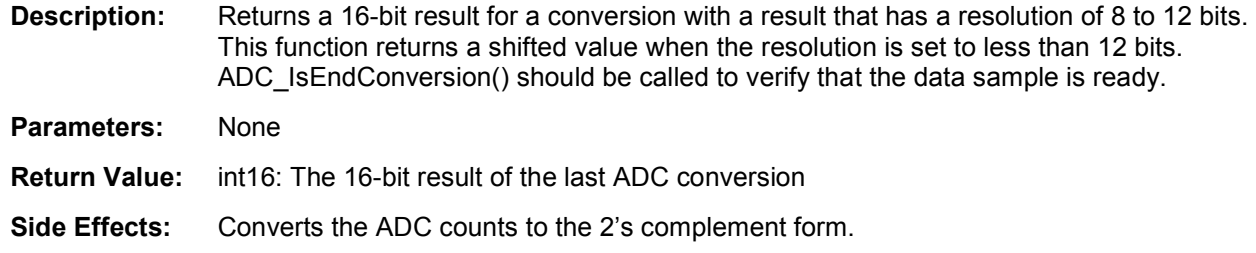

### **void ADC\_SetOffset(int16 offset)**

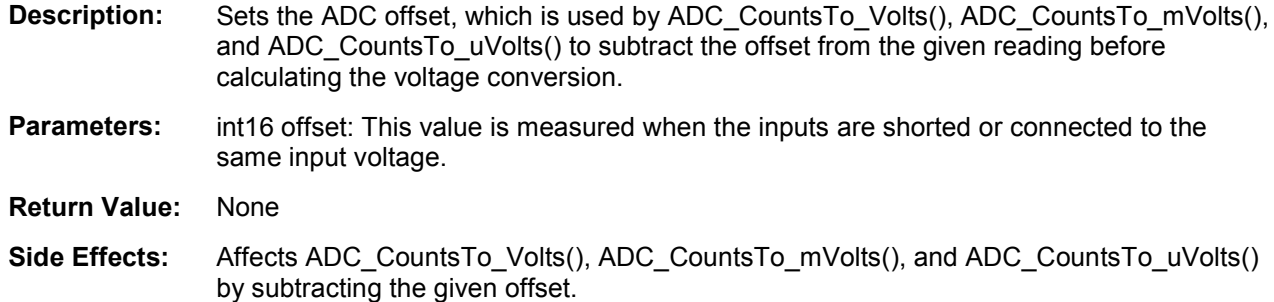

### **void ADC\_SetGain(int16 adcGain)**

- **Description:** Sets the ADC gain in counts per volt for the voltage conversion functions that follow. This value is set by default by the reference and input range settings. It should only be used to further calibrate the ADC with a known input or if an external reference is used.
- **Parameters:** int16 adcGain: ADC gain in counts per volt
- **Return Value:** None
- **Side Effects:** Affects ADC\_CountsTo\_Volts(), ADC\_CountsTo\_mVolts(), ADC\_CountsTo\_uVolts() by supplying the correct conversion between ADC counts and the applied input voltage.

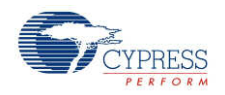

### **float ADC\_CountsTo\_Volts(int16 adcCounts)**

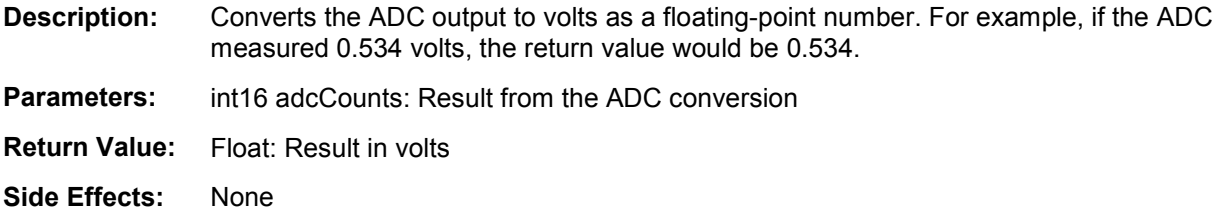

#### **int16 ADC\_CountsTo\_mVolts(int16 adcCounts)**

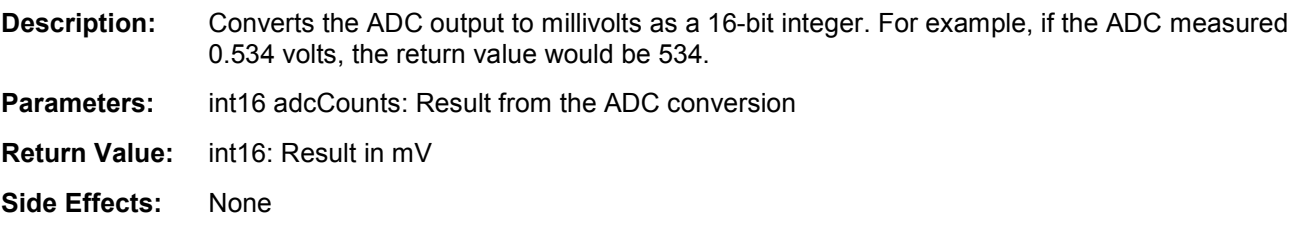

### **int32 ADC\_CountsTo\_uVolts(int16 adcCounts)**

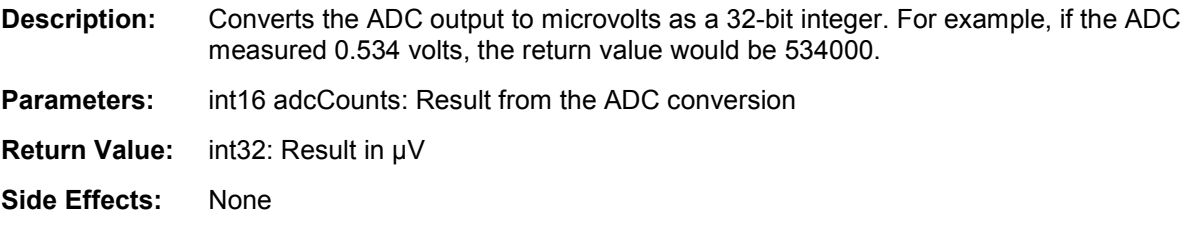

### **void ADC\_Sleep(void)**

**Description:** This is the preferred routine to prepare the component for sleep. The ADC\_Sleep() routine saves the current component state. Then it calls the ADC\_Stop() function and calls ADC\_SaveConfig() to save the hardware configuration.

> Call the ADC\_Sleep() function before calling the CyPmSleep() or the CyPmHibernate() function. Refer to the PSoC Creator *System Reference Guide* for more information about power-management functions.

**Parameters:** None

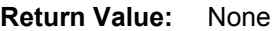

**Side Effects:** None

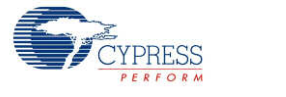

### **void ADC\_Wakeup(void)**

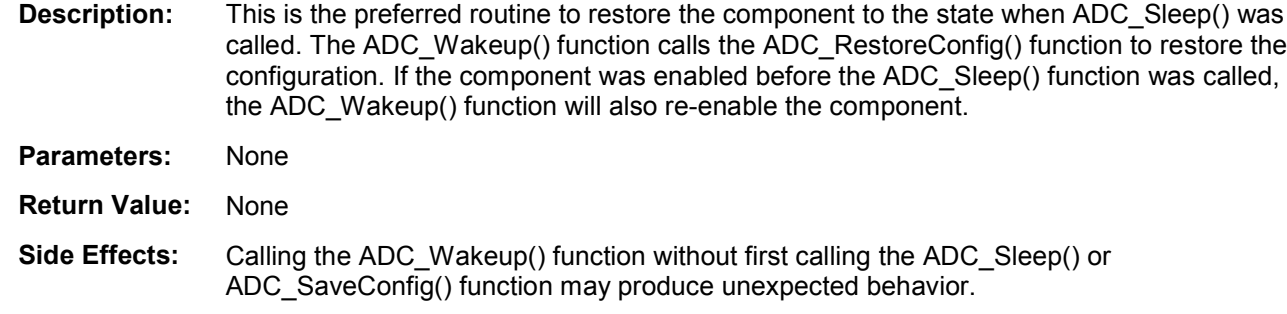

### **void ADC\_Init(void)**

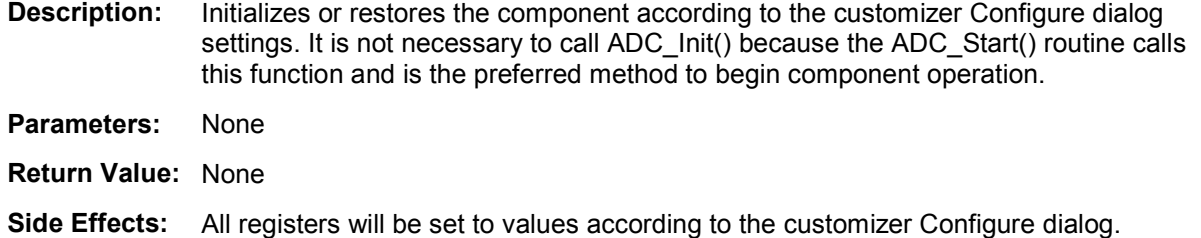

### **void ADC\_Enable(void)**

- **Description:** Activates the hardware and begins component operation. The higher power is set automatically depending on clock speed. The ADC\_SetPower() API description contains the relation of the power from the clock rate. It is not necessary to call ADC\_Enable() because the ADC\_Start() routine calls this function, which is the preferred method to begin component operation.
- **Parameters:** None
- **Return Value:** None
- **Side Effects:** None

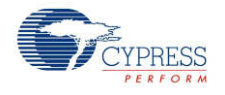

### **void ADC\_SaveConfig(void)**

**Description:** This function saves the component configuration and nonretention registers. It also saves the current component parameter values, as defined in the Configure dialog or as modified by appropriate APIs. This function is called by the ADC\_Sleep() function. **Parameters:** None **Return Value:** None **Side Effects:** All ADC configuration registers are retained. This function does not have an implementation and is meant for future use. It is provided here so that the APIs are consistent across components.

### **void ADC\_RestoreConfig(void)**

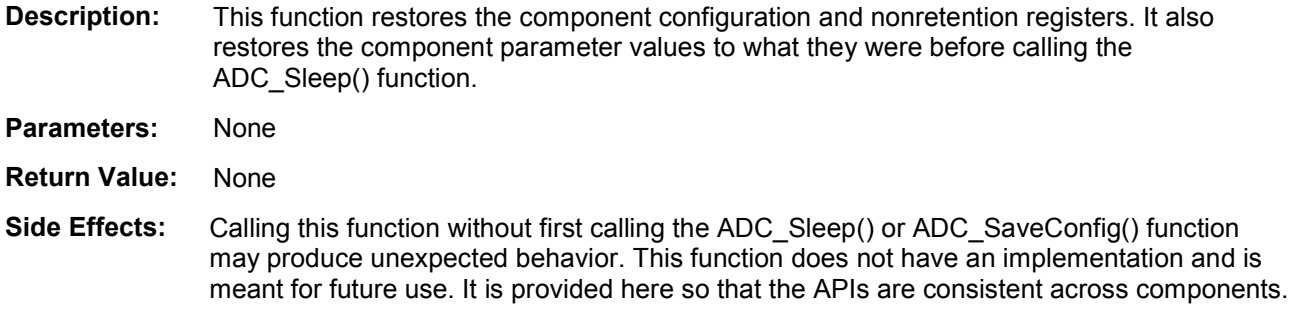

### **DMA**

You can use the DMA component to transfer converted results from ADC\_SAR register to RAM. You should connect the DMA data request signal (DRQ) to the EOC pin from the ADC. You can use the DMA Wizard to configure DMA operation as follows:

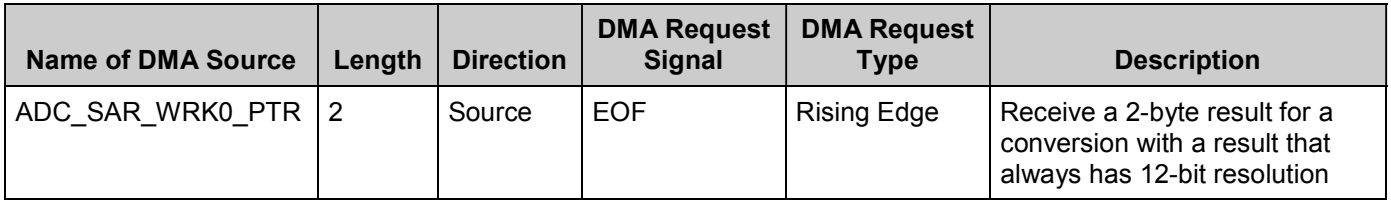

## **Sample Firmware Source Code**

PSoC Creator provides many example projects that include schematics and example code in the Find Example Project dialog. For component-specific examples, open the dialog from the Component Catalog or an instance of the component in a schematic. For general examples, open the dialog from the Start Page or **File** menu. As needed, use the **Filter Options** in the dialog to narrow the list of projects available to select.

Refer to the "Find Example Project" topic in the PSoC Creator Help for more information.

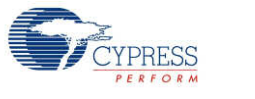

## **Interrupt Service Routine**

The ADC\_SAR contains a blank interrupt service routine in the file *ADC\_SAR\_1\_INT.c* file, where "ADC\_SAR\_1" is the instance name. You may place custom code in the designated areas to perform whatever function is required at the end of a conversion. A copy of the blank interrupt service routine is shown below. Place custom code between the " $\gamma$ \* `#START

MAIN ADC ISR`  $*/"$  and "/\* `#END`  $*/"$  comments. This ensures that the code will be preserved when a project is regenerated.

```
CY ISR( ADC SAR 1 ISR )
{
   /* Place user ADC ISR code here. This can be a good place *//* to place code that is used to switch the input to the *//* ADC. It may be good practice to first stop the ADC * //* before switching the input then restart the ADC. *//* '#START MAIN ADC ISR' */
   /* Place user code here. *//* * #END */}
```
A second designated area is made available to place variable definitions and constant definitions.

```
/* System variables */
/* `#START ADC SYS VAR` */
   /* Place user code here. */
/* * #END * /
```
An example of code that uses an interrupt to capture data follows.

```
#include <device.h>
int16 result = 0;
uint8 dataReady = 0;
void main()
{
   int16 newReading = 0;
    CYGlobalIntEnable; /* Enable Global interrupts */
    ADC_SAR_1_Start(); /* Initialize ADC */
    ADC_SAR_1_IRQ_Enable(); /* Enable ADC interrupts */
    ADC_SAR_1_StartConvert(); /* Start ADC conversions */
   for(i;{
       if (dataReady != 0)
       {
         dataReady = 0;
         newReading = result;
          /* More user code */
       }
    }
}
```
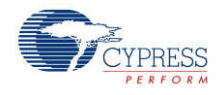

Interrupt code segments in the file *ADC\_SAR\_1\_INT.c*.

```
/**********************************
        System variables
  **********************************/
  /* `#START ADC SYS VAR` */
   extern int16 result;
   extern uint8 dataReady;
   /* * * * */CY ISR(ADC SAR 1 ISR )
{
   /**********************************************/
   /* Place user ADC ISR code here.
   /* This can be a good place to place code */* that is used to switch the input to the */
   /* ADC. It may be good practice to first */
   /* stop the ADC before switching the input *//* then restart the ADC. *//**********************************************/
   /* `#START MAIN ADC ISR` */result = ADC SAR 1 GetResult16();
      dataReady = 1;
   /* \uparrow \sharpEND \uparrow */
}
```
It is important to set the Conversion Rate and Master Clock parameters correctly.

For example, at the maximum conversion rate (700 ksps at 12 bits) set the Master Clock to 53 MHz in the Design-Wide Resources Clock Editor, and optimize the ISR routine. Otherwise, the processor will not be able to handle the ISR quickly enough. If a lower Master Clock is selected, the run time of the ISR will be longer than ADC SAR conversion time.

You can optimize the ISR by reading sample registers directly:

```
CY ISR(ADC SAR 1 ISR )
{
    /**********************************************/
    /* Place user ADC ISR code here. \frac{\ast}{\sqrt{\ }} This can be a good place to place code \frac{\ast}{\ }/* This can be a good place to place code
    /* that is used to switch the input to the */<br>/* ADC. It may be good practice to first *//* ADC. It may be good practice to first
    /* stop the ADC before switching the input */
    /* then restart the ADC. *//**********************************************/
    /* `#START MAIN ADC ISR` */
       result = (ADC_SAR_1_SAR_WRK1_REG << 8) | ADC_SAR_1_SAR_WRK0_REG;
        dataReady = 1;/* `#END` */
}
```
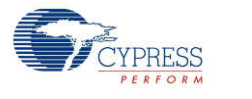

# **Functional Description**

The block diagram is shown in the following figure. An input analog signal is sampled and compared with the output of a DAC using a binary search algorithm to determine the conversion bits in succession from MSB to LSB.

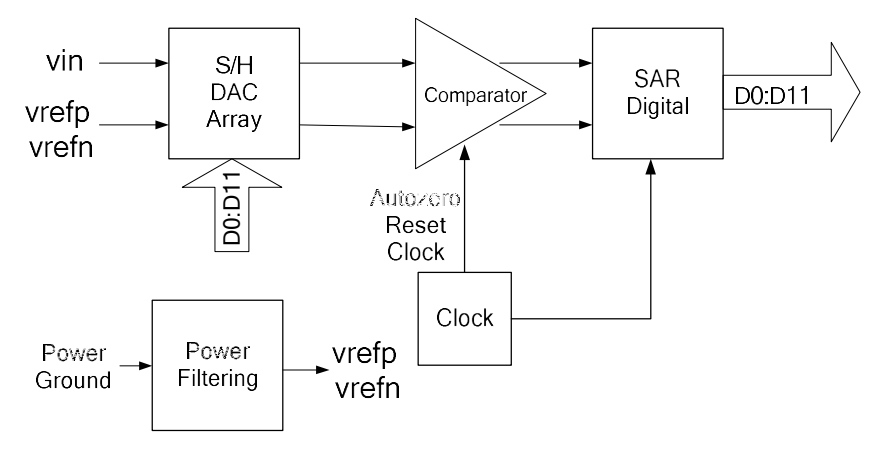

# **Registers**

#### **Sample Registers**

The ADC results can be between 8 and 12 bits of resolution. The output is divided into two 8-bit registers. The CPU or DMA can access these registers to read the ADC result.

#### **ADC\_SAR\_WRK0\_REG (SAR working register 0)**

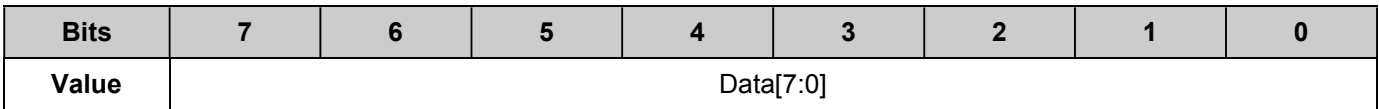

#### **ADC\_SAR\_WRK1\_REG (SAR working register 1)**

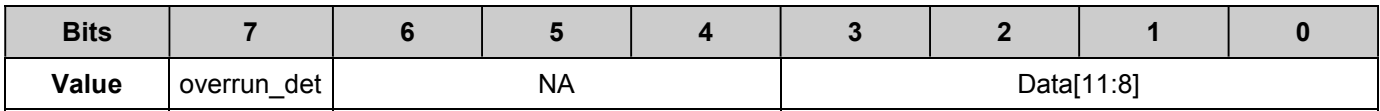

Data[11:0]: The ADC results

overrun det: Data overrun detection flag. This function is disabled by default.

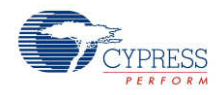

# **DC and AC Electrical Characteristics**

The following values indicate expected performance and are based on initial characterization data. Unless otherwise specified, operating conditions are:

- **Operation in continuous sample mode**
- $\blacksquare$  Fclk = 14 MHz
- Input range =  $\pm V_{REF}$
- Bypass capacitor of 10  $\mu$ F

#### **SAR ADC DC Specifications**

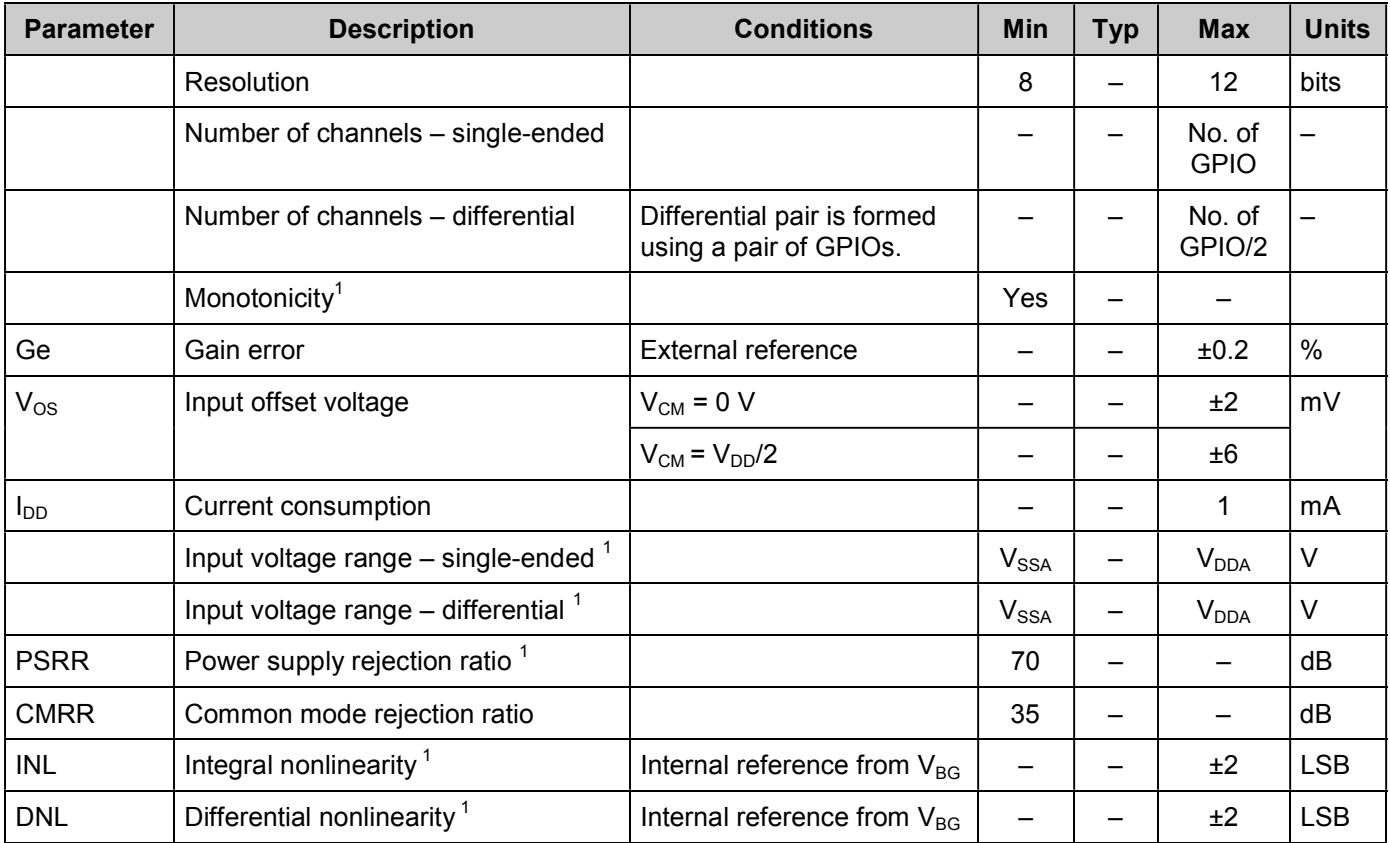

 $1$  Based on device characterization (not production tested).

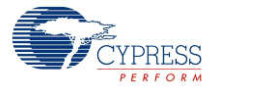

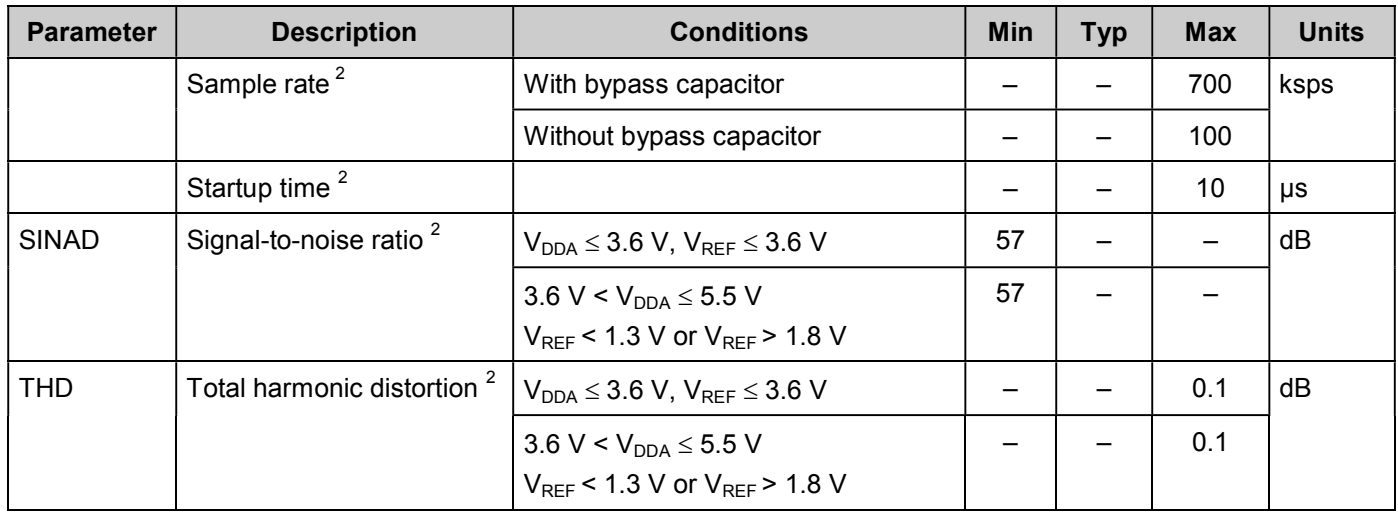

## **SAR ADC AC Specifications**

 $2$  Based on device characterization (not production tested).

# **Component Changes**

This section lists the major changes in the component from the previous version.

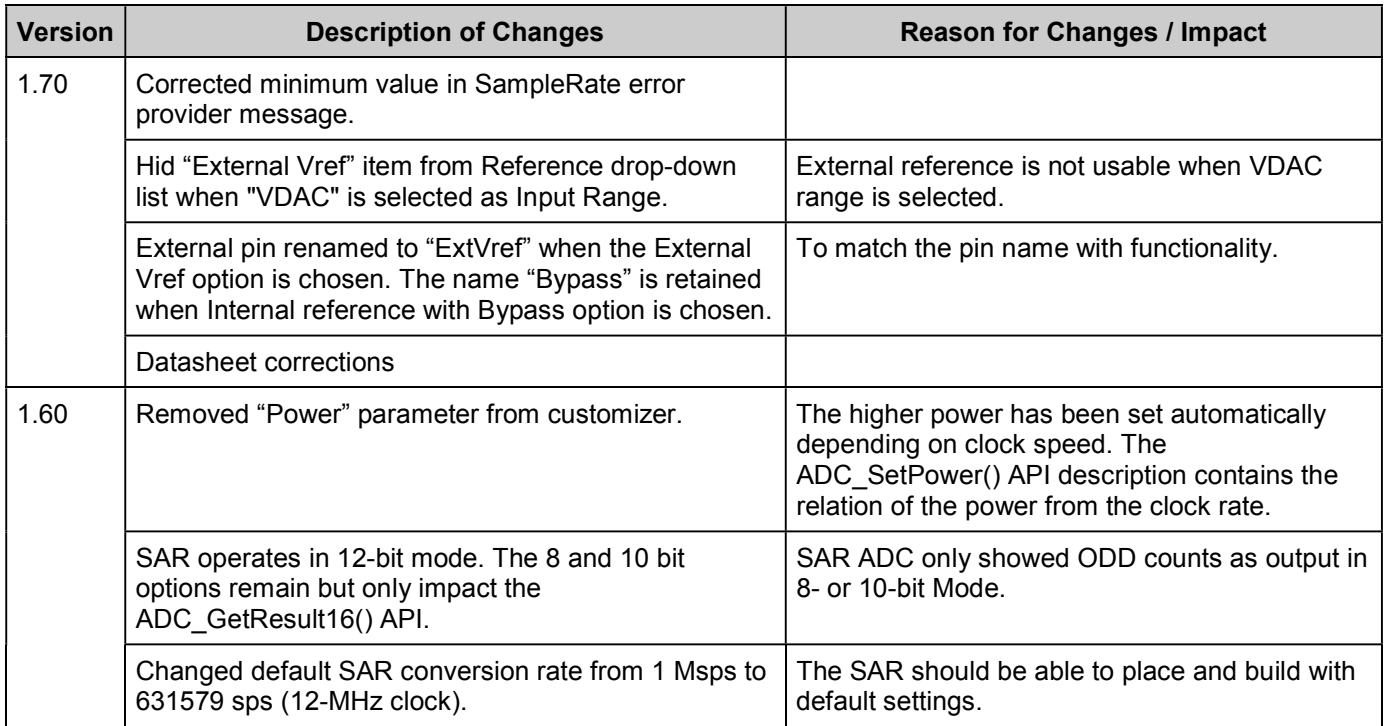

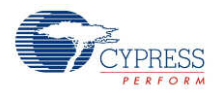

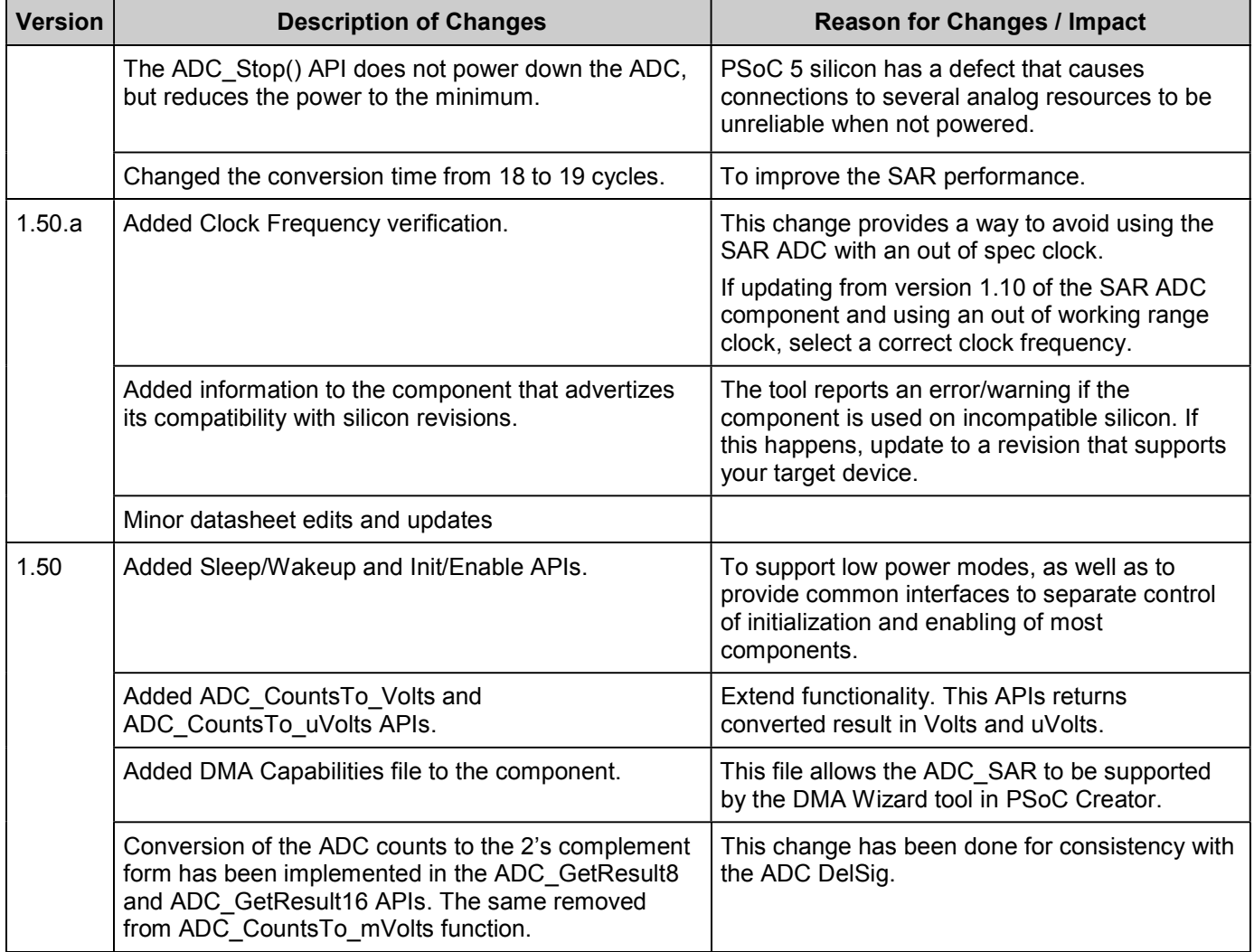

© Cypress Semiconductor Corporation, 2011. The information contained herein is subject to change without notice. Cypress Semiconductor Corporation assumes no responsibility for the use of any circuitry other than circuitry embodied in a Cypress product. Nor does it convey or imply any license under patent or other rights. Cypress products are not warranted nor intended to be used for medical, life support, life saving, critical control or safety applications, unless pursuant to an express written agreement with Cypress. Furthermore, Cypress does not authorize its products for<br>use as critical compon

PSoC® is a registered trademark, and PSoC Creator™ and Programmable System-on-Chip™ are trademarks of Cypress Semiconductor Corp. All other trademarks or registered trademarks referenced herein are property of the respective corporations.

Any Source Code (software and/or firmware) is owned by Cypress Semiconductor Corporation (Cypress) and is protected by and subject to worldwide patent protection (United States and foreign), United States copyright laws and international treaty provisions. Cypress hereby grants to licensee a personal, non-exclusive, non-transferable license to copy, use, modify, create<br>derivative works of, and compil conjunction with a Cypress integrated circuit as specified in the applicable agreement. Any reproduction, modification, translation, compilation, or representation of this Source Code except as specified above is prohibited without the express written permission of Cypress.

Disclaimer: CYPRESS MAKES NO WARRANTY OF ANY KIND, EXPRESS OR IMPLIED, WITH REGARD TO THIS MATERIAL, INCLUDING, BUT NOT LIMITED TO, THE IMPLIED WARRANTIES OF MERCHANTABILITY AND FITNESS FOR A PARTICULAR PURPOSE. Cypress reserves the right to make changes without further notice to the materials described herein.<br>Cypress does not assume any liability arising out of implies that the manufacturer assumes all risk of such use and in doing so indemnifies Cypress against all charges.

Use may be limited by and subject to the applicable Cypress software license agreement.

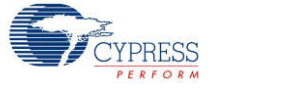